# **Uploader API**

## <span id="page-0-0"></span>Uploader Overview

The Infusion Uploader provides an easy way for users to upload many files at once, providing useful feedback about the status and progress of each file along the way.

Uploader implements several different ways of to upload multiple files, including the new HTML 5 supported added in Infusion 1.3. With its built-in support for progressive enhancement, users will automatically receive a version of the Uploader best suited to the capabilities of their browsers. There are three different flavours of Uploader:

- 1. Single file: delivered to browsers that don't support JavaScript, Flash or HTML 5
- 2. Flash with [SWFUpload](http://www.swfupload.org/): delivered to older browsers with JavaScript enabled (especially IE)
- 3. HTML 5: the best and most widely-supported version of Uploader, suitable for modern browsers

The HTML 5 version of the Uploader will be delivered to modern, standards-compliant browsers, including:

- Firefox 3.6 and higher
- Safari 4 and higher
- Google Chrome

Internet Explorer users will receive the Flash version of the Uploader. Due to limitations in Flash, this version of the Uploader provides a less polished user experience and limited support for accessibility. As a result, we encourage you and your users to upgrade to an HTML 5-compatible browser such as Firefox 3.6+, Safari 4+, or Chrome.

NOTE: If you will be testing the Flash version of the Uploader on a local file system, please see the [#Important Notes for Developers](#page-8-0) below.

For more details on the Uploader design and design Process, see [Uploader Design Overview](https://wiki.fluidproject.org/display/Infusion13/Uploader+Design+Overview).

### <span id="page-0-1"></span>**Progressive Enhancement**

The Uploader utilizes the concept of progressive enhancement. The goal is to ensure that the page is usable by the widest possible audience, even with old browsers or when JavaScript is turned off. This is done by specifying a regular file input element in the markup. When the Uploader is initialized, the Upload code will replace that element with the Fluid Uploader. As of Infusion 1.3, progressive enhancement will occur automatically by default. It can be overridden by choosing a specific upload strategy instead of using the fluid. uploader.progressiveStrategy.

### <span id="page-0-2"></span>**Upload Strategy**

The Infusion Uploader, like many Fluid components, is really one interface to a collection of components that work together to provide a unified user experience.

The Uploader provides a *facade* object, called a strategy, which represents the entire subsystem for a particular implementation of Uploader. There are currently two different strategies available to choose from:

- 1. fluid.uploader.html5Strategy, which provides the modern HTML 5 implementation of Uploader
- 2. fluid.uploader.swfUploadStrategy, which implements the legacy implementation of Uploader with Flash and [SWFUpload](http://www.swfupload.org/)

To support progressive enhancement, there is a third type of strategy, fluid.uploader. progressiveStrategy, which uses the new Infusion [IoC - Inversion of Control](https://wiki.fluidproject.org/display/docs/IoC+-+Inversion+of+Control) System to deliver the best possible version of Uploader based on the capabilities of the user's browser.

The default strategy for Uploader is fluid.uploader.progressiveStrategy.

## <span id="page-0-3"></span>**Upgrading**

**Upgrading from Infusion 1.2**: The Uploader was substantially refactored for the Infusion 1.3 in order to support the new HTML 5 version. However, most users should be unaffected. All events, selectors, and classes remain compatible with previous versions. Since the Uploader's underlying structure has changed significantly, and support for Infusion's IoC System was introduced, several other configuration options have changed.

In order to ease the transition, we've provided a compatibility file that will automatically transform your options from the old format to the new when you invoke fluid.uploader() . This can be enabled simply by including the UploaderCompatibility-Infusion1.2. js file your page. If you're not using a custom build of Infusion, you will also need to include the framework's ModelTransformations.js file.

Upgrading from Infusion 0.8: The classnames used for selectors and styles in the Uploader were extensively refactored for Infusion 1.0. Please refer to the [Tutorial - Uploader 1.0](https://wiki.fluidproject.org/display/docsArchive/Tutorial+-+Uploader+1.0+Migration)  [Migration](https://wiki.fluidproject.org/display/docsArchive/Tutorial+-+Uploader+1.0+Migration) documentation before upgrading from Infusion 0.8.

Upgrading from Infusion 0.5: During Infusion 0.6, the Uploader API had a complete overhaul. Please refer to this document and the latest example code before upgrading from Infusion 0.5 or earlier.

# **Status** This component is in [Preview status](https://wiki.fluidproject.org/display/Infusion13/Component+Status) **On This Page** [Uploader Overview](#page-0-0) • [Progressive Enhancement](#page-0-1) [Upload Strategy](#page-0-2)

- 
- [Upgrading](#page-0-3)
- [Creating an Uploader](#page-1-0)
	- [Parameters](#page-2-0)
		- [container](#page-2-1)
		- [options](#page-2-2)
- [Supported Events](#page-2-3)
- [File Objects](#page-3-0)
	- [File Status Constants](#page-3-1)
- [Options](#page-3-2)
	- [Uploader Subcomponents:](#page-4-0)
	- [Uploader Options:](#page-4-1)
	- [queueSettings Options](#page-5-0)
	- [htmlStrategy Options](#page-5-1)
	- [swfUploadStrategy Options](#page-6-0)
- **[Selectors](#page-6-1)**
- [Dependencies](#page-7-0)
	- [Required](#page-7-1)
- [Important Notes for Developers](#page-8-0)
	- [Running locally: "demo" mode](#page-8-1)

#### **See Also**

- [Uploader](https://wiki.fluidproject.org/display/Infusion13/Uploader)
- **[Uploader Design Overview](https://wiki.fluidproject.org/display/Infusion13/Uploader+Design+Overview)**
- [Tutorial Uploader](https://wiki.fluidproject.org/display/Infusion13/Tutorial+-+Uploader)
- [Uploader Wireframes \(Design Iteration\)](https://wiki.fluidproject.org/pages/viewpage.action?pageId=2394006)
- [Upload Design Pattern](https://wiki.fluidproject.org/display/fluid/Upload+Design+Pattern)
- [Tutorial Uploader 1.0 Migration](https://wiki.fluidproject.org/display/docsArchive/Tutorial+-+Uploader+1.0+Migration)

#### **Still need help?**

Join the [infusion-users mailing list](http://fluidproject.org/mailman/listinfo/infusion-users) and ask your questions there.

# <span id="page-1-0"></span>Creating an Uploader

To instantiate a new Uploader on your page using the recommended progressive enhancement feature:

```
var myUploader = fluid.uploader(container, options);
```
Returns: A Uploader component object. The resulting type may be either fluid.uploader.multiFileUploader or fluid.uploader. singleFileUploader depending on the capabilities of your user's browser. If you're programmatically calling methods on the Uploader, be sure to check its typeName or use duck typing first.

### <span id="page-2-0"></span>**Parameters**

#### <span id="page-2-1"></span>**container**

The container is a CSS-based [selector](http://docs.jquery.com/Selectors), single-element jQuery object, or DOM element that identifies the root DOM node of the Uploader markup.

### <span id="page-2-2"></span>**options**

The options object is an optional data structure that configures the Uploader, as described in the [fluid:Options](#page-3-3) section below.

# <span id="page-2-4"></span><span id="page-2-3"></span>Supported Events

The Uploader fires the following events (for more information about events in the Fluid Framework, see [Events for Component Users](https://wiki.fluidproject.org/display/Infusion13/Events+for+Component+Users)):

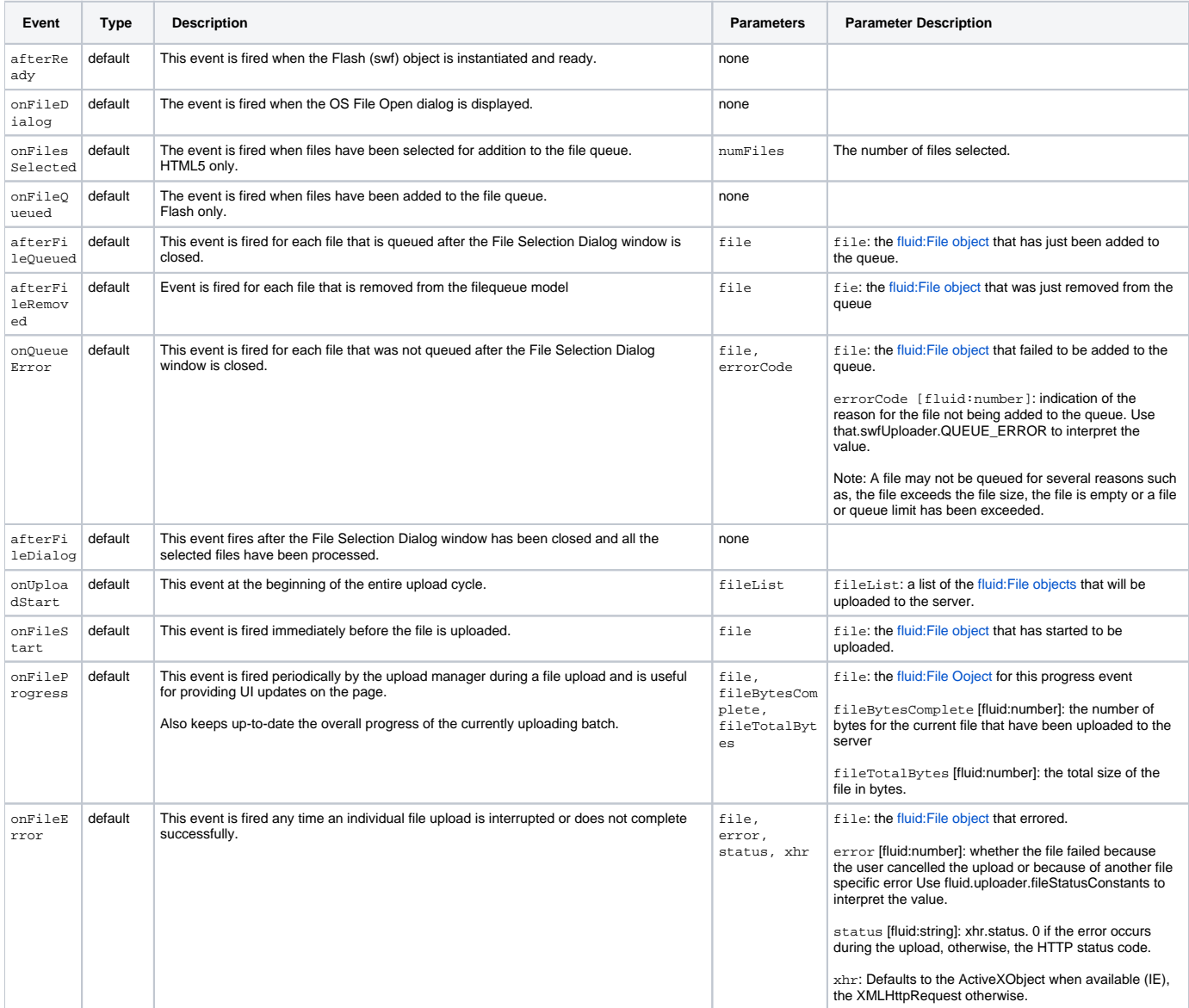

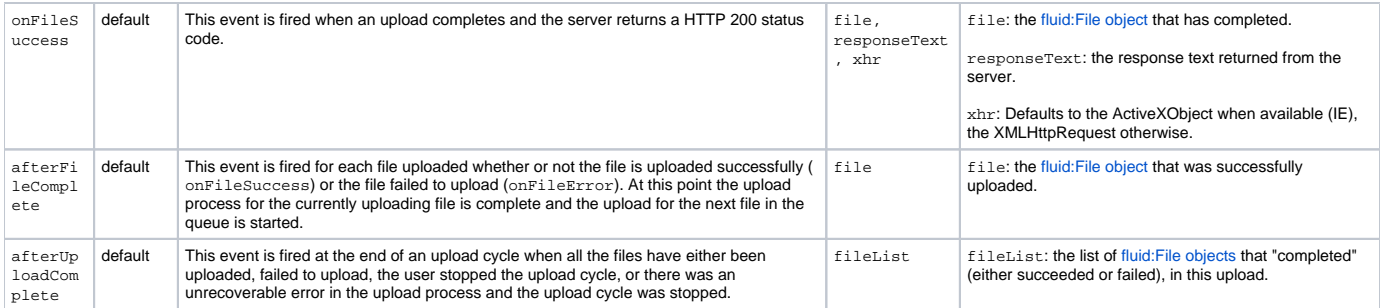

### <span id="page-3-0"></span>**File Objects**

Many of the Uploader's events pass a File object as a parameter to the event listener. These objects provide useful information about the file, including its name, size in bytes, and its current status in the queue.

File object: a representation of each file in the file queue, as provided from the upload strategy. At the moment, the properties of this object will be slightly different depending on the strategy you're using. This will be addressed in a future release.

Regardless of the strategy, the following properties will be available:

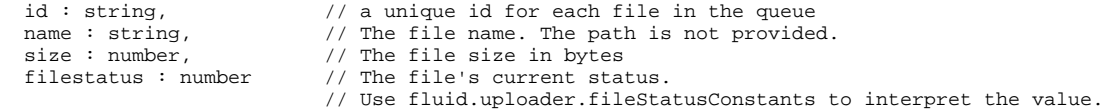

### <span id="page-3-1"></span>**File Status Constants**

The Uploader offers a set of constants used to denote the status of a particular file in the queue. These can be used when querying the filestatus property of a [fluid:File object](#page-3-0).

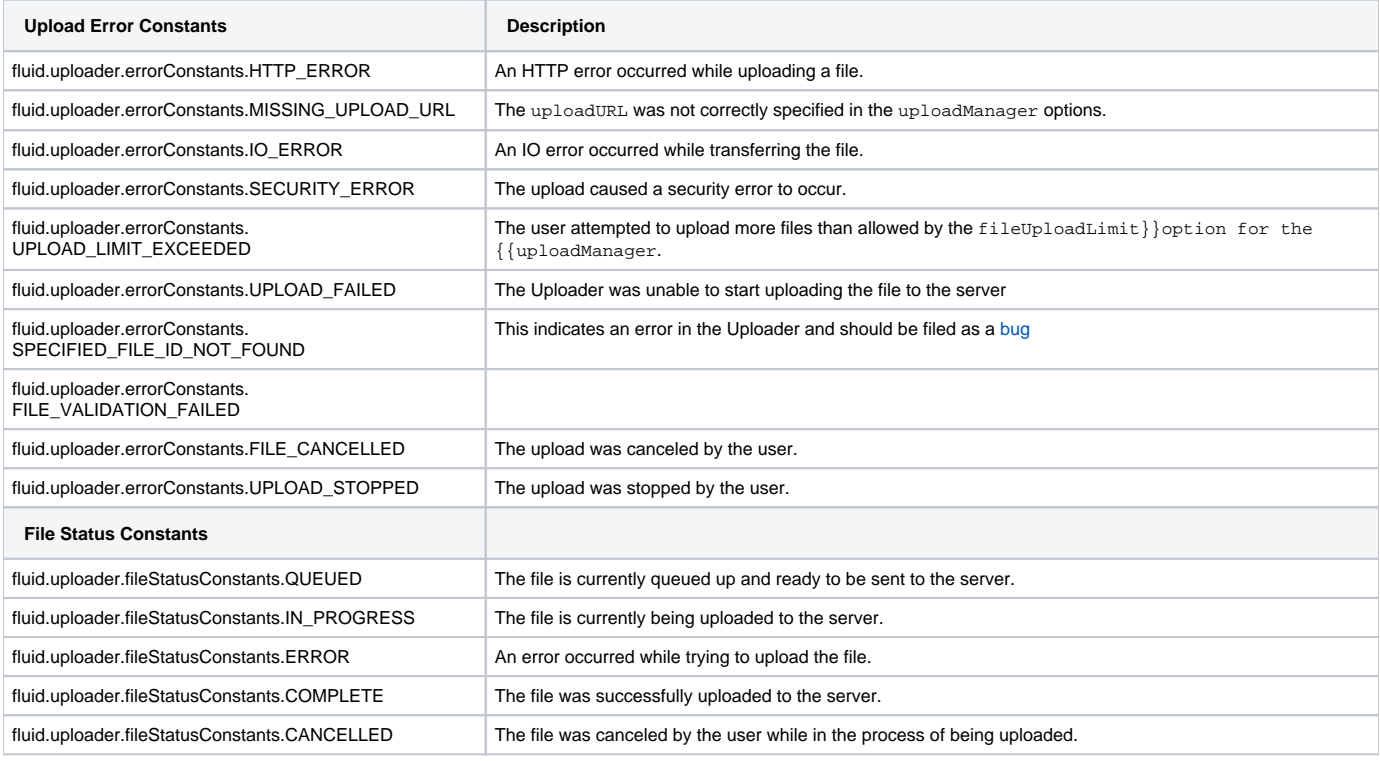

# <span id="page-3-3"></span><span id="page-3-2"></span>**Options**

The Uploader supports a "plug-and-play" architecture that allows for many of the sub-components of the Uploader to be swapped out for other components or your own custom components. The best example of this is the strategy component, which allows you to choose between the fluid.uploader. html5Strategy, the fluid.uploader.swfUploadStrategy, and the fluid.uploader.progressiveStrategy. However you can also replace the Progress subcomponent and the FileQueueView subcomponent, with a customized version you have implemented yourself.

The Uploader and its sub-components are also highly configurable; you can make many adjustments to the user experience through a combination of HTML, CSS and the built-in configuration options. To customize the component for your own needs, start with these out-of-the-box features. If you need more flexibility, feel free to to write your own sub-component.

In addition to the Uploader options, there are also options specifically for the FileQueueView, Progress, and strategy subcomponents.

# <span id="page-4-0"></span>**Uploader Subcomponents:**

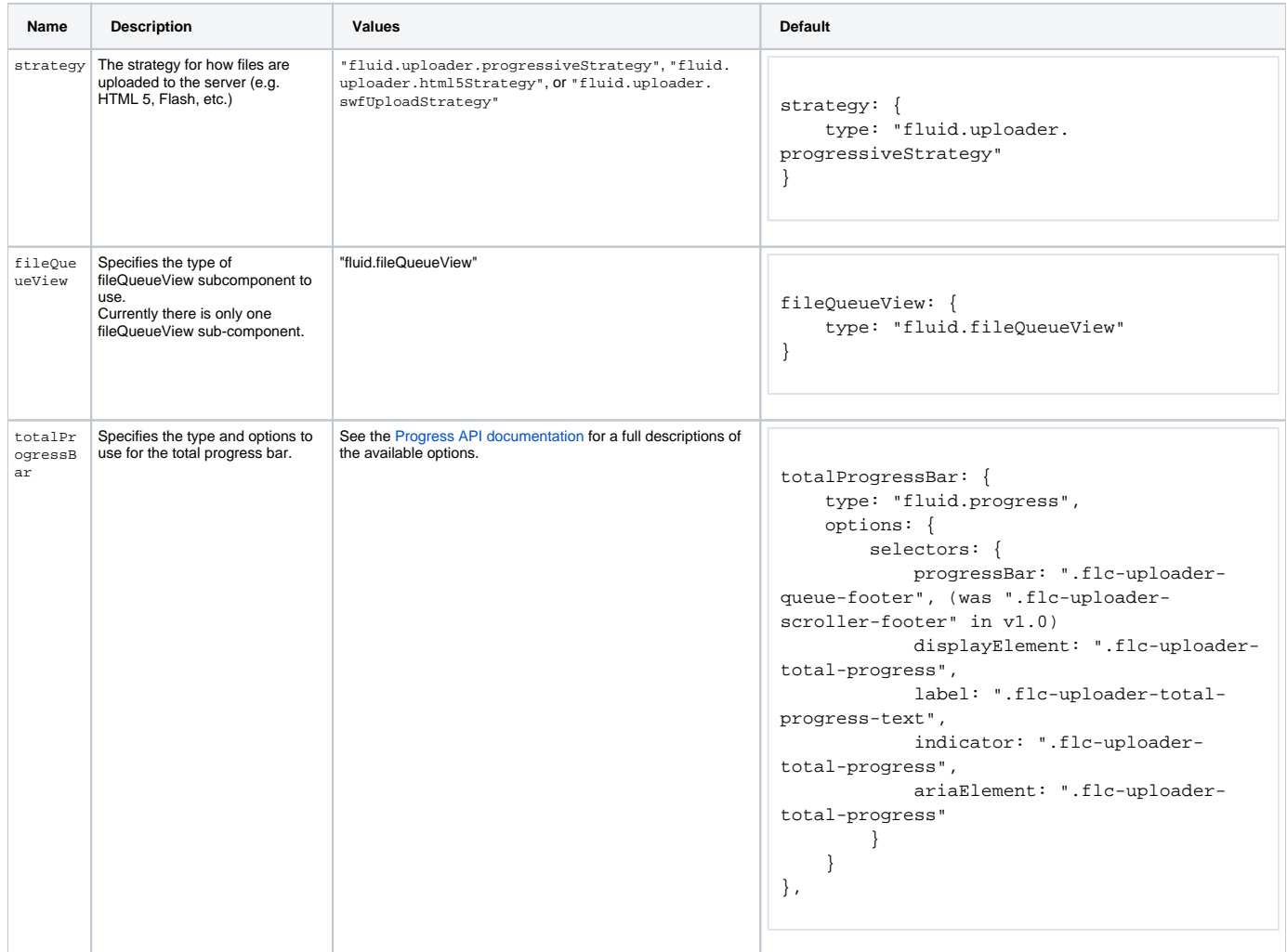

# <span id="page-4-1"></span>**Uploader Options:**

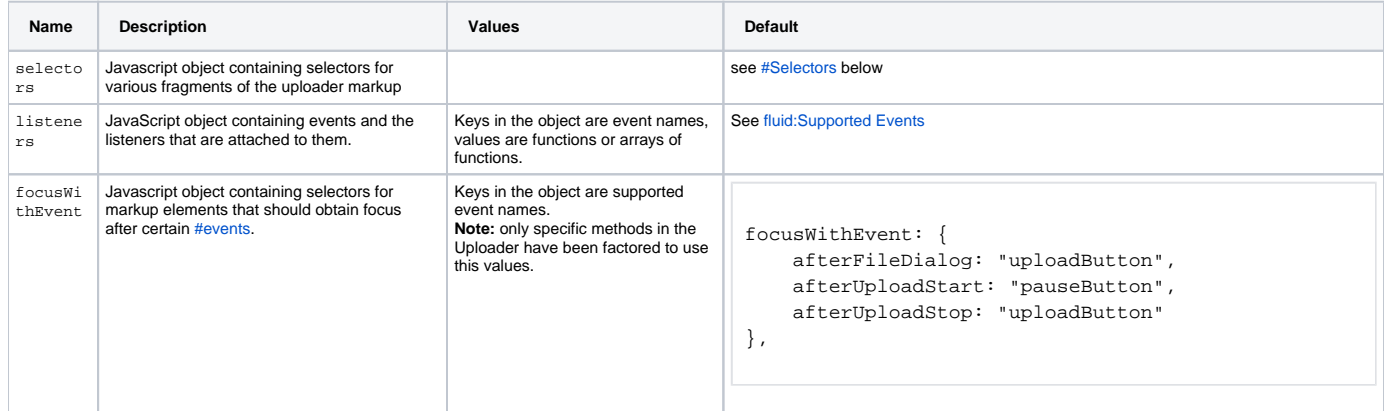

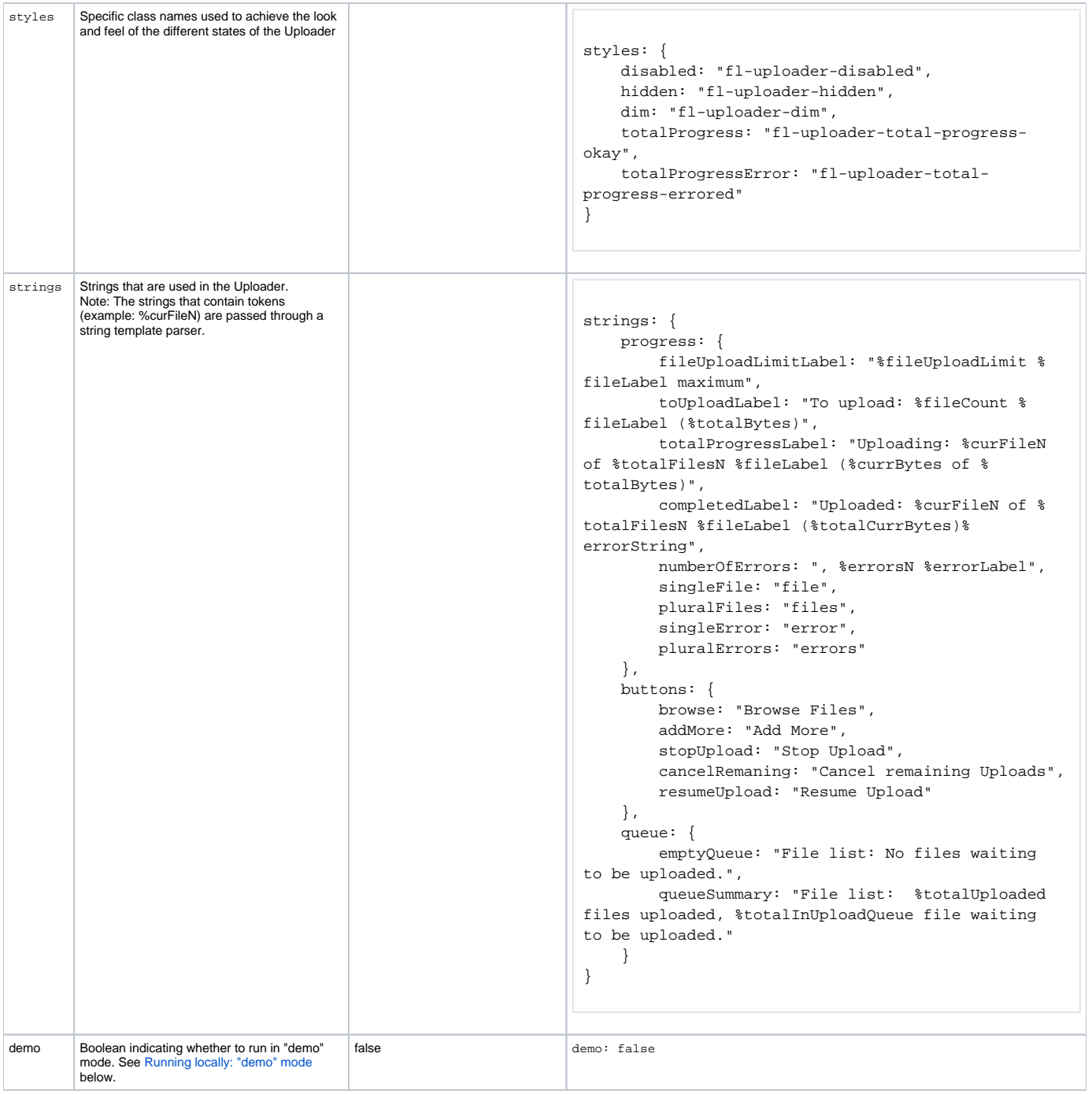

# <span id="page-5-0"></span>**queueSettings Options**

<span id="page-5-1"></span>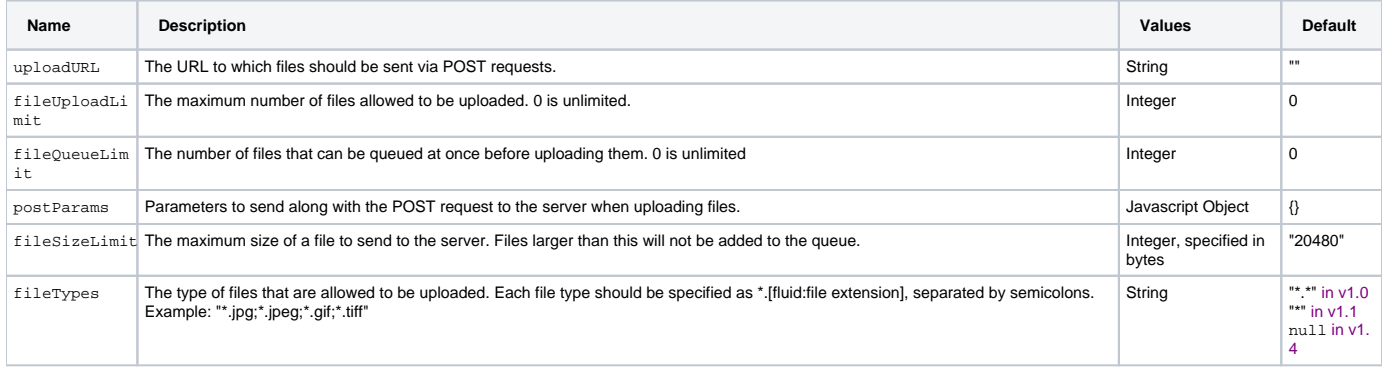

### **htmlStrategy Options**

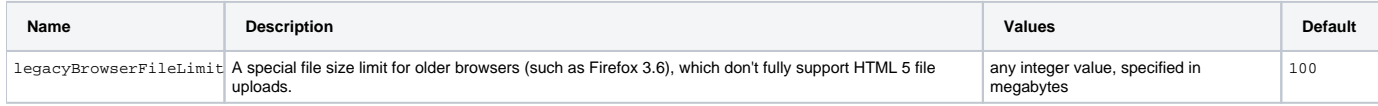

### <span id="page-6-0"></span>**swfUploadStrategy Options**

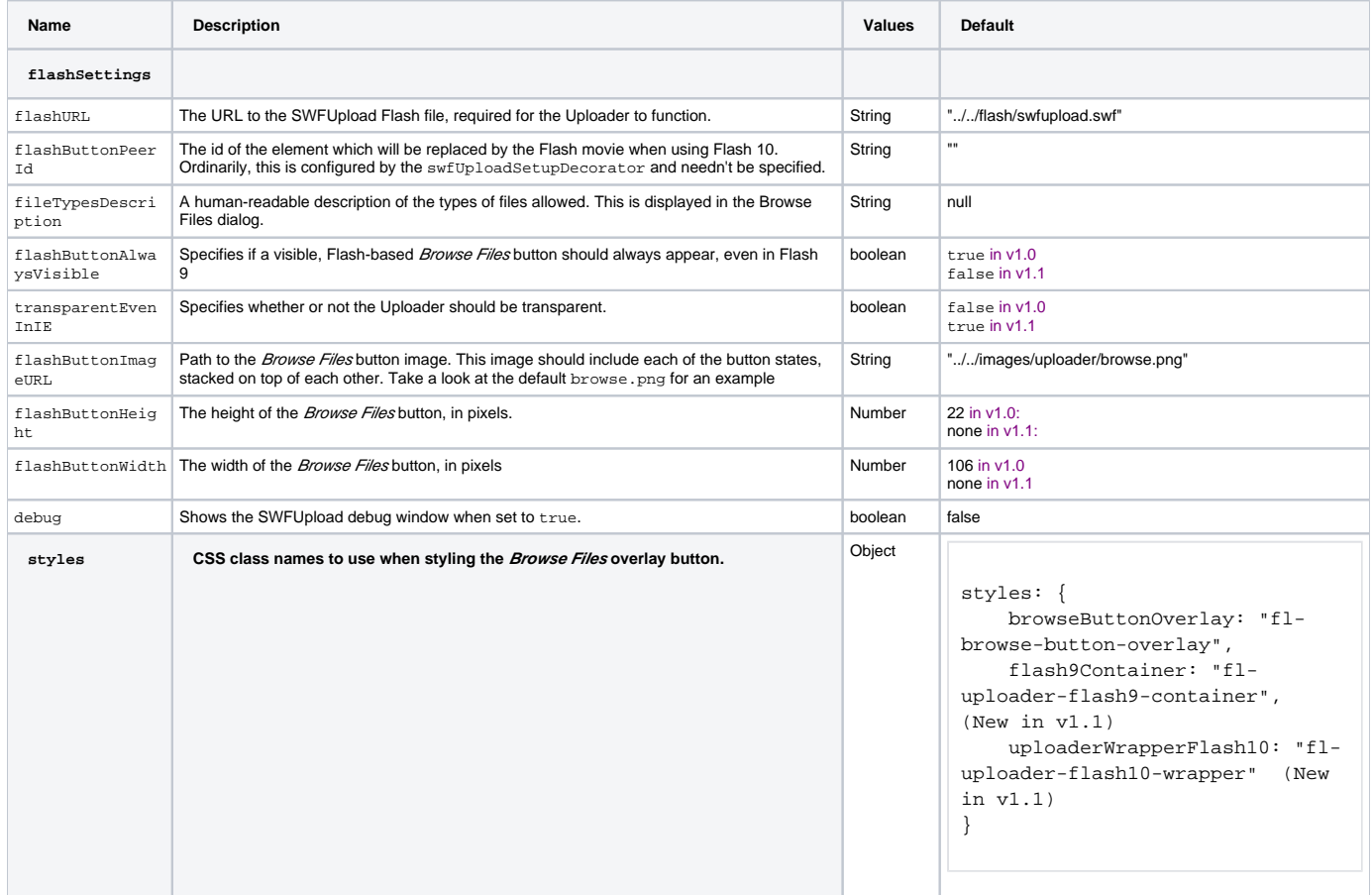

### <span id="page-6-1"></span>**Selectors**

One of the options that can be provided to the Uploader is a set of CSS-based selectors identifying where in the DOM different elements can be found. The value for the option is itself a Javascript object containing name/value pairs:

```
selectors: {
    selector1Name: "selector 1 string",
     selector2Name: "selector 2 string",
       ...
}
```
The different parts of the Uploader interface each have their own set of selectors (though all selectors must be provided together in a single object). Each also has a default, as defined below:

#### **General**

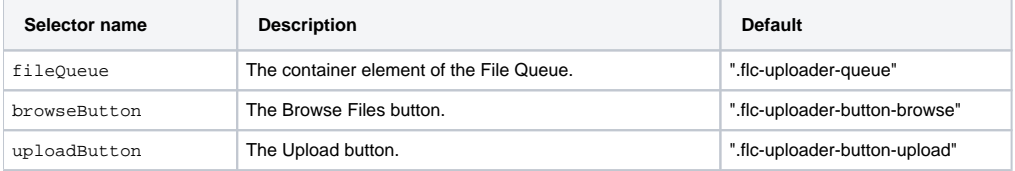

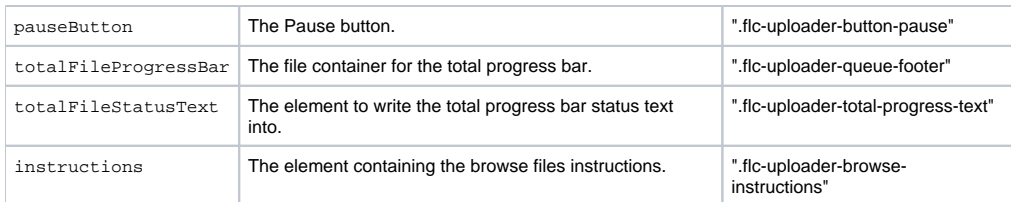

#### **File Queue**

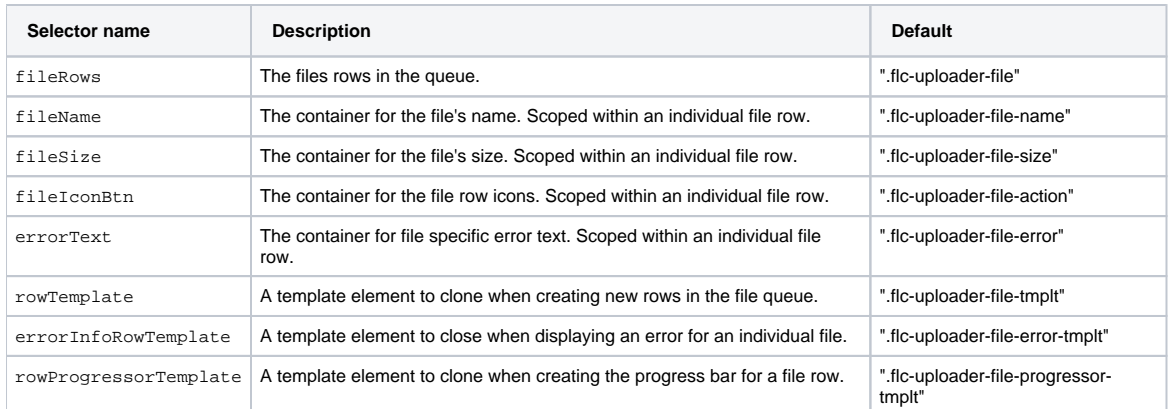

#### **Scroller**

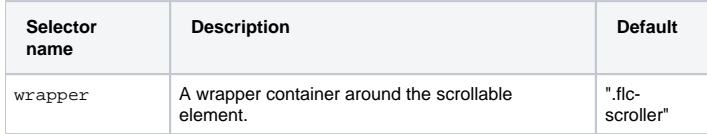

#### **Progress**

Note: Please see the [Progress API](https://wiki.fluidproject.org/display/Infusion13/Progress+API) document for a full description of Fluid Progress. Uploader uses the following selector options for Progress:

```
selectors: {
    progressBar: ".flc-uploader-queue-footer",
    displayElement: ".flc-uploader-total-progress",
    label: ".flc-uploader-total-progress-text",
    indicator: ".flc-uploader-total-progress",
    ariaElement: ".flc-uploader-total-progress"
}
```
Any selectors not provided as an option will revert to the default. Implementers may choose to use the default class names in their markup, or customize the selectors, or a combination of these two approaches.

For example, if your markup uses all of the default selectors, except for the file queue selector and the remove button selector, you would provide the following selectors option:

```
selectors: {
    fileQueue: "#my-file-queue",
     removeButton: "#my-remove-button"
}
```
# <span id="page-7-0"></span>Dependencies

### <span id="page-7-1"></span>**Required**

The Uploader dependencies can be met by including in the header of the HTML file

- the minified InflusionAll. is file
- the Fluid layout CSS file
- the Uploader CSS file

as shown below:

```
<link rel="stylesheet" type="text/css" href="/framework/fss/css/fss-layout.css" />
<link rel="stylesheet" type="text/css" href="components/uploader/css/Uploader.css" />
<script type="text/javascript" src="framework/core/js/InfusionAll.js"></script>
```
Alternatively, the individual file requirements are:

```
 <link rel="stylesheet" type="text/css" href="../../../framework/fss/css/fss-reset.css" />
         <link rel="stylesheet" type="text/css" href="../../../framework/fss/css/fss-layout.css" />
        <link rel="stylesheet" type="text/css" href="../css/Uploader.css" />
        <!-- Fluid and jQuery Dependencies -->
        <script type="text/javascript" src="../../../lib/jquery/core/js/jquery.js"></script>
        <script type="text/javascript" src="../../../lib/jquery/ui/js/jquery.ui.core.js"></script>
        <script type="text/javascript" src="../../../framework/core/js/jquery.keyboard-a11y.js"></script>
        <script type="text/javascript" src="../../../lib/swfobject/js/swfobject.js"></script>
        <script type="text/javascript" src="../../../lib/swfupload/js/swfupload.js"></script>
        <script type="text/javascript" src="../../../framework/core/js/Fluid.js"></script>
        <script type="text/javascript" src="../../../framework/core/js/FluidDocument.js"></script>
        <script type="text/javascript" src="../../../framework/core/js/FluidView.js"></script> <!-- New in 
Infusion 1.3 -->
        <script type="text/javascript" src="../../../framework/core/js/DataBinding.js"></script> <!-- New in 
Infusion 1.3 -->
        <script type="text/javascript" src="../../../framework/core/js/FluidIoC.js"></script> <!-- New in 
Infusion 1.3 -->
        <script type="text/javascript" src="../../../framework/enhancement/js/ProgressiveEnhancement.js"><
/script>
        <!-- Uploader dependencies -->
        <script type="text/javascript" src="../js/Uploader.js"></script>
        <script type="text/javascript" src="../js/FileQueue.js"></script>
        <script type="text/javascript" src="../js/Scroller.js"></script>
       <\!\!script\;type="text/javascript"~src="\ldots/\,progress/js/Progress.js"><\!\!s\!vstripts" <script type="text/javascript" src="../js/FileQueueView.js"></script>
        <script type="text/javascript" src="../js/FlashUploaderSupport.js"></script> <!-- New in 
Infusion 1.3 -->
        <script type="text/javascript" src="../js/Flash9UploaderSupport.js"></script> <!-- New in 
Infusion 1.3 -->
        <script type="text/javascript" src="../js/HTML5UploaderSupport.js"></script> <!-- New in 
Infusion 1.3 -->
        <script type="text/javascript" src="../js/DemoUploadManager.js"></script>
```
### <span id="page-8-0"></span>Important Notes for Developers

### <span id="page-8-2"></span><span id="page-8-1"></span>**Running locally: "demo" mode**

The Upload component requires a server component to accept the *uploaded* files.

However there are times when you want to run the uploader with out a server: when working on integrating the component with your code, developing or testing the UI, or demonstrating the functionality of the code. For that reason the Uploader has a "demo" mode. In demo mode, the Uploader uses a special version of the uploadManager that pretends to be talking to a server. Most of the code is identical to the server mode because the same events are being fired and the model is exactly the same. Most of the code in the Uploader *thinks* that there is a server.

To run locally you must specify **demo: true** in your compontent configuration:

```
var myUploader = fluid.progressiveEnhanceableUploader(".flc-uploader", ".fl-ProgEnhance-basic", {
    demo: true,
    uploadManager: "fluid.swfUploadManager"
});
```
To run locally, it is also necessary to make some minor modifications to your Flash settings in order to allow the Flash component to view files on your local machine from a locally instantiated Flash file. See [Enabling Uploader on Local File Systems](https://wiki.fluidproject.org/display/Infusion13/Enabling+Uploader+on+Local+File+Systems) for instructions.